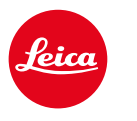

# **CALONOX 2 SIGHT CALONOX 2 SIGHT - LRF**

Istruzioni

# <span id="page-1-0"></span>**PREFAZIONE**

#### Gentile cliente,

Le auguriamo di trarre la massima soddisfazione e i migliori risultati con il Suo nuovo prodotto Leica.

Per sfruttare al meglio tutte le possibilità offerte dal Suo prodotto, La invitiamo a leggere attentamente queste istruzioni prima dell'uso.

La preghiamo di utilizzare il prodotto soltanto conformemente alle presenti istruzioni. Solo così è possibile garantire un utilizzo sicuro e semplice del prodotto.

Tutte le informazioni riguardanti il vostro prodotto le potete trovare in qualsiasi momento al seguente sito:

https://leica-camera.com/calonox

Vostra Leica Camera AG

**Prima di utilizzare il nuovo prodotto, La preghiamo di leggere attentamente i capitoli "Avvisi sulla sicurezza" e "Avvisi importanti" per prevenire possibili danni al pro- dotto ed eventuali infortuni e rischi.**

# **MATERIALE IN DOTAZIONE**

La dotazione standard\* include i seguenti componenti:

- Leica Calonox 2 Sight o Leica Calonox 2 Sight LRF
- Custodia in Cordura
- Cavo di ricarica
- Tracolla
- Guida rapida
- Panno di pulizia per ottiche
- Conchiglia oculare in gomma
- Flip cap Tenebraex
- Certificato di collaudo

# **RICAMBI/ACCESSORI**

Per maggiori dettagli sui ricambi/accessori attualmente in programma, si prega di contattare il Leica Customer Care o il proprio rivenditore autorizzato Leica:

https://leica-camera.com/dealer-locator

## **AVVISI LEGALI RIGUARDANTI LE PRESENTI ISTRUZIONI**

## **COPYRIGHT**

Tutti i diritti riservati.

Tutti i testi, le immagini e la grafica sono soggetti a copyright e altre forme di tutela della proprietà intellettuale. È vietato copiarli, modificarli o utilizzarli a scopi commerciali o di trasferimento.

## **MARCHI E LOGHI**

I marchi e i loghi utilizzati nel presente documento sono marchi di fabbrica registrati. Non è assolutamente consentito utilizzare detti marchi e loghi senza previa autorizzazione di Leica Camera AG.

## **DIRITTI DI LICENZA**

Leica Camera AG desidera fornirvi una documentazione innovativa e informativa. Tuttavia, per motivi di creatività, vi preghiamo di comprendere che Leica Camera AG deve tutelare la sua proprietà intellettuale, compresi i brevetti, i marchi commerciali e i diritti d'autore, e che questa documentazione non conceda alcun diritto di licenza alla proprietà intellettuale di Leica Camera AG.

# <span id="page-2-0"></span>**AVVISI LEGALI IT INFORMAZIONI NORMATIVE**

La data di produzione del prodotto è riportata sulle etichette della confezione. Il formato della data è anno/mese/giorno.

- ▸ Richiamare il menu principale premendo il pulsante menu.
- ▸ Nel menu principale, utilizzare il pulsante "freccia giù" per passare alla voce "Settings".
- ▸ Attivare il sottomenu "Settings" premendo il pulsante menu.
- ▸ Nel menu delle impostazioni, utilizzare il pulsante "freccia giù" per accedere alla voce "Info".
- ▸ Richiamare la pagina delle informazioni premendo il pulsante menu.

## **SCHEDA TECNICA**

Alla chiusura della redazione potrebbero essersi verificati cambiamenti in termini di prodotti e prestazioni. Il produttore si riserva il diritto di apportare modifiche al tipo di costruzione o alla forma, al colore nonché all'entità della fornitura o della prestazione durante il periodo di consegna purché dette modifiche o cambiamenti siano sostenibili e ragionevoli per il cliente, in considerazione degli interessi di Leica Camera AG. Pertanto, Leica Camera AG si riserva il diritto sia a modifiche sia ad errori. Le immagini possono contenere anche accessori, equipaggiamenti speciali o altre dotazioni extra che non rientrano nella dotazione di fornitura o nel livello di servizio di serie. Alcune pagine possono anche contenere tipologie e prestazioni non disponibili in alcuni Paesi.

### <span id="page-3-0"></span>**SCHEDA TECNICA DEL LASER**

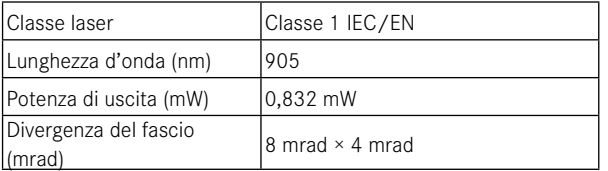

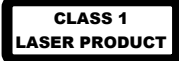

Conforme a 21 CFR 1040.10 e 1040.11, ad eccezione della conformità a IEC 60825-1 Ed. 3, come descritto nel Laser Notice n.56 dell'8 maggio 2019.

 $\epsilon$ 

#### **MARCHIO CE**

Il marchio CE attesta la conformità dei nostri prodotti ai requisiti fondamentali delle direttive UE vigenti.

#### **Italiano**

#### **Dichiarazione di conformità (DoC)**

Con la presente, "Leica Camera AG" dichiara che il presente prodotto è conforme ai requisiti fondamentali e ad altre prescrizioni rilevanti della Direttiva 2014/53/UE.

Il cliente può scaricare una copia della DoC originale relativa ai nostri prodotti radio dal nostro server dedicato:

www.cert.leica-camera.com

Per ulteriori quesiti, siete pregati di rivolgervi al Supporto Prodotti di Leica Camera AG: Am Leitz-Park 5, 35578 Wetzlar, Germany

#### **In base al prodotto (vedi Scheda tecnica)**

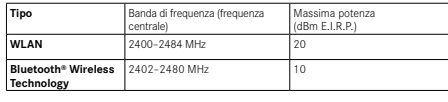

La data di produzione è riportata sulle etichette del certificato di garanzia e sulla confezione. I numeri indicano AAA/MM/GG.

## **SMALTIMENTO DEI DISPOSITIVI ELETTRI-CI ED ELETTRONICI**

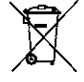

(Si applica all'UE e agli altri Paesi europei con sistemi di raccolta differenziata)

Il presente dispositivo contiene componenti elettrici e/o elettronici e, pertanto, non deve essere smaltito insieme ai normali rifiuti domestici. Il dispositivo deve essere depositato presso gli appositi centri di raccolta allestiti dalle autorità municipali dove sarà riciclato. Lo smaltimento presso i centri dedicati è gratuito. Se il dispositivo contiene pile o batterie ricaricabili, queste dovranno essere preventivamente rimosse e, se necessario, smaltite da parte dell'utente conformemente alle normative vigenti in materia. Per ulteriori informazioni sull'argomento, rivolgersi all'amministrazione comunale, all'azienda addetta allo smaltimento o al rivenditore dell'apparecchio.

# <span id="page-4-0"></span>**AVVISI IMPORTANTI**

## **IN GENERALE**

- Non smontare, rimontare o riparare Leica Calonox 2. Le riparazioni devono essere eseguite esclusivamente da laboratori autorizzati.
- Il freddo riduce le prestazioni della batteria. A basse temperature, il dispositivo dovrebbe quindi essere indossato il più vicino possibile al corpo e utilizzato con una batteria carica.
- Prestare attenzione a non toccare le superfici in vetro con le dita, soprattutto se le mani sono state trattate in precedenza con creme, repellenti per insetti o simili. Questi prodotti contengono, in alcuni casi, sostanze chimiche che possono danneggiare o compromettere il trattamento antiacqua e antisporco delle superfici in vetro.

## **VALORI DI MISURA**

- Soprattutto a grandi distanze, l'influenza di tutti i fattori balistici aumenta in modo significativo. Pertanto possono verificarsi notevoli deviazioni.
- Indipendentemente dall'uso di queste informazioni, la valutazione della situazione di caccia è di responsabilità dell'utente!
- Campi elettromagnetici intensi, come quelli dei sistemi radar, possono causare interferenze e/o valori errati.
- Anche il campo magnetico terrestre può causare deviazioni nei valori.

# **AVVISI IMPORTANTI SULL'UTILIZZO DEI VISORI TERMICI**

## **LIMITAZIONI ALL'USO PREVISTE DALLA LEGGE**

#### **In Germania**

• L'utilizzo di visori termici come strumenti di osservazione termica o da puntamento termico è soggetto alle disposizioni di legge in materia di armi, caccia e altre disposizioni che possono differire da regione a regione. Prima dell'utilizzo, vi preghiamo assolutamente di informarvi presso le autorità locali circa le disposizioni attuali vigenti in loco.

#### **Fuori dalla Germania**

• In determinati Paesi o regioni, l'utilizzo dei visori termici e delle tecnologie correlate potrebbe essere soggetto a limitazioni. Pertanto, prima di partire per l'estero, è assolutamente necessario informarsi presso l'ambasciata del Paese di destinazione o presso la propria agenzia di viaggi. Le infrazioni saranno perseguite dalle autorità del rispettivo Stato.

# **AVVISI IMPORTANTI SULL'UTILIZZO DI WLAN/ BLUETOOTH® (CONNESSIONE CON LA APP LEICA 2HUNT)**

Per la connessione con la app Leica 2Hunt, vedere a pag. [32](#page-31-0).

- Se si utilizzano dispositivi o sistemi informatici che richiedono un livello di sicurezza più affidabile dei dispositivi WLAN, assicurarsi di adottare misure adeguate per la sicurezza e la protezione da interferenze sui sistemi utilizzati.
- Leica Camera AG declina ogni responsabilità per eventuali danni derivanti dall'uso della fotocamera per finalità diverse da quelle previste per l'uso come dispositivo WLAN.
- <span id="page-5-0"></span>
- Si presume che la funzione WLAN venga utilizzata nello stesso Paese in cui la fotocamera è stata venduta. Qualora la fotocamera venga utilizzata in Paesi diversi da quello nel quale è stata messa in vendita, esiste il rischio che essa violi le norme di regolamentazione per la trasmissione dei dati senza fili. Leica Camera AG declina ogni responsabilità per eventuali violazioni di questo tipo.
- Tenere presente che i dati trasmessi e ricevuti tramite trasmissione wireless sono sempre soggetti al rischio di "ascolto" da parte di terzi. Pertanto, si raccomanda vivamente di abilitare la crittografia nelle impostazioni del punto di accesso wireless utilizzato, al fine di garantire la sicurezza delle informazioni.
- Evitare di utilizzare la fotocamera in aree soggette a campi magnetici, elettricità statica o interferenze, ad esempio in prossimità di forni a microonde. In caso contrario, le informazioni trasmesse tramite wireless potrebbero non raggiungere la fotocamera.
- Se si utilizza la fotocamera in prossimità di dispositivi come forni a microonde e telefoni cordless che utilizzano la banda di frequenza radio a 2,4 GHz, le prestazioni di entrambi i dispositivi potrebbero essere compromesse.
- Non collegarsi a reti wireless per le quali non si dispone di autorizzazione.
- Quando la funzione wireless è abilitata, la ricerca delle reti WLAN avviene automaticamente. Nell'elenco delle reti rilevate vengono mostrate anche reti alle quali non è consentito accedere per mancanza della specifica autorizzazione (SSID è il nome che identifica la rete WLAN). Non tentare, però, di connettersi a una rete di questo tipo, in quanto ciò potrebbe essere considerato come un accesso non autorizzato.
- In aereo, si raccomanda di disattivare la funzione WLAN.

# **AVVISI SULLA SICUREZZA**

## **AVVERTENZA**

**La mancata osservanza dei seguenti punti può causare gravi lesioni o morte.**

## **LASER**

- Se si utilizzano procedure operative diverse da quelle elencate nel presente manuale o si effettuano regolazioni sul dispositivo, è possibile che vengano emesse radiazioni pericolose.
- Finché è possibile vedere il display nell'oculare, il prodotto è attivo, emette un raggio laser invisibile e l'ottica di focalizzazione del laser non deve essere diretta verso persone.
- Non premere il pulsante funzione mentre si mira a un occhio umano o si guarda l'ottica dal lato dell'obiettivo.
- Non puntare il laser verso un occhio.
- Non puntare il laser su persone.

## **IN GENERALE**

• Per evitare di danneggiare il sensore, evitare di guardare direttamente con il dispositivo oggetti molto caldi come il sole o il fuoco.

# **ATTENZIONE**

**La mancata osservanza dei seguenti punti può causare lesioni o danni al dispositivo.**

# <span id="page-6-0"></span>**LASER**

- Se al momento non è richiesta la misurazione della distanza, è necessario evitare di premere il pulsante funzione per evitare l'emissione involontaria del raggio laser.
- Non smontare, rimontare o riparare Leica Calonox 2. Le radiazioni laser emesse possono risultare pericolose per la salute. Una volta smontato, rimontato o riparato, il dispositivo non è più coperto dalla garanzia del produttore.
- Se l'involucro del dispositivo è danneggiato o se il dispositivo emette uno strano suono dopo una caduta o per qualsiasi altro motivo, non utilizzare il dispositivo!

### **IN GENERALE**

- Conservare il dispositivo lontano dalla portata dei bambini.
- Non guardare attraverso l'oculare mentre si cammina! Si potrebbe inciampare e cadere.
- Non smontare e non apportare modifiche al dispositivo per evitare di esporre i componenti elettronici interni, con il conseguente rischio di danni o folgorazioni.

# **SENSORE**

• Le radiazioni cosmiche (ad esempio, durante i voli) possono causare difetti dei pixel.

## **BATTERIA**

- Le batterie nuove devono essere caricate prima del primo utilizzo per poter essere attivate nel dispositivo. Si raccomanda di caricare completamente la batteria, poiché le batterie vengono fornite solo parzialmente cariche.
- Non gettare mai nel fuoco i dispositivi con batterie ricaricabili integrate, perché potrebbero esplodere.
- In caso di fuoriuscita di liquidi o di odore di bruciato, tenere la batteria lontana da fonti di calore. Il liquido che fuoriesce può incendiarsi!
- Assicurarsi che la presa di corrente utilizzata sia liberamente accessibile.

# **BLUETOOTH®**

- I dati trasmessi in modalità wireless (immagini e video) possono essere intercettati da terzi. La sicurezza dei dati trasmessi tramite reti wireless non è garantita.
- Non utilizzare il dispositivo in luoghi esposti a campi magnetici, elettricità statica o interferenze radio.
- Non utilizzare il trasmettitore in prossimità di forni a microonde o altri dispositivi in cui la presenza di campi magnetici, elettricità statica o interferenze radio possa impedire la ricezione dei segnali radio. Le interferenze reciproche possono verificarsi in prossimità di altri dispositivi wireless che operano anch'essi nella banda dei 2,4 GHz.
- Il trasmettitore Bluetooth® opera nella banda di frequenza di 2,4 GHz.

# <span id="page-7-0"></span>**ETICA VENATORIA LEICA**

## **ETICA VENATORIA CON I VISORI TERMICI LEICA**

- Di notte cacciamo esclusivamente selvatici e animali di grossa taglia.
- Cacciamo i selvatici essenzialmente in aree danneggiate nei campi, ma non nelle zone di ambientamento o di rifugio nei boschi.
- Non utilizziamo questa tecnica solo per individuare, ma anche per osservare e documentare.
- Miriamo a un'attività venatoria migliore, avvicinandoci più facilmente alla selvaggina e, pertanto, evitando abbattimenti illeciti.
- Sfruttiamo la nuova dinamica offertaci da questa tecnica per risultati di caccia straordinari anche in appostamento e, quindi, evitiamo danni causati dalla selvaggina.

# **CONDIZIONI DI GARANZIA DI LEICA CAMERA AG**

#### Gentile cliente Leica,

congratulazioni per l'acquisto del Suo nuovo prodotto Leica. Il prodotto che ha acquistato fa parte di un marchio rinomato a livello mondiale.

Oltre ai diritti di garanzia previsti dalla legge nei confronti del venditore, noi, Leica Camera AG ("LEICA"), Le concediamo volontariamente servizi di garanzia per il Suo prodotto Leica in conformità alle seguenti disposizioni ("Garanzia Leica"). La Garanzia Leica non limita pertanto i Suoi diritti di consumatore previsti dalla legge o i Suoi diritti di consumatore nei confronti del rivenditore con cui ha stipulato il contratto di acquisto.

## **LA GARANZIA LEICA**

Lei ha acquistato un prodotto Leica realizzato attenendosi a severi criteri di qualità e testato nelle diverse fasi di produzione da esperti tecnici specializzati. Per questo prodotto Leica, compresi gli accessori contenuti nella confezione

originale, concediamo la seguente garanzia Leica, valida a partire dal 01 aprile 2023. Si prega di notare che non forniamo garanzia per uso commerciale. Per alcuni prodotti Leica è disponibile un'estensione del periodo di garanzia per i clienti che si registrano nel nostro Leica Account. I dettagli sono disponibili sul nostro sito web www.leica-camera.com.

## **AMBITO DELLA GARANZIA LEICA**

Durante il periodo di garanzia, i reclami riguardanti difetti di fabbricazione e di materiale saranno risolti gratuitamente, a discrezione di LEICA, mediante riparazione, sostituzione delle parti difettose o cambio con un prodotto Leica simile in perfette condizioni. Le parti o i prodotti sostituiti diventano di proprietà di LEICA.

Sono esclusi ulteriori diritti, di qualsiasi tipo e basati su qualsiasi fondamento giuridico, in aggiunta a quelli previsti dalla presente garanzia Leica.

## **ESCLUSIONI DALLA GARANZIA LEICA**

Sono escluse dalla garanzia Leica le parti soggette a usura, come le conchiglie oculari, le parti in pelle, le tracolle, i rinforzi, le batterie e le parti sottoposte a sollecitazioni meccaniche, a meno che il problema sia dovuto a difetti di fabbricazione o di materiale. Lo stesso dicasi per i danni alle superfici.

### **ESCLUSIONE DEI DIRITTI DI GARANZIA LEICA**

I diritti di garanzia decadono se il difetto in questione è dovuto a un uso improprio; possono decadere anche se, tra l'altro, sono stati utilizzati accessori di terzi, il prodotto Leica non è stato aperto correttamente o non è stato riparato correttamente. I diritti di garanzia decadono anche se il numero di serie non è riconoscibile.

### **RIVENDICAZIONE DELLA GARANZIA LEICA**

Per rivendicare il diritto alla garanzia è necessaria una copia della prova di acquisto del prodotto Leica presso un rivenditore autorizzato del marchio LEICA ("rivenditore autorizzato Leica"). La prova d'acquisto dovrà riportare la data di acquisto, il prodotto Leica unitamente al codice dell'articolo e al numero di serie e i dati del rivenditore autorizzato Leica. Ci riserviamo il diritto di richiedere la presentazione della prova di acquisto originale. In alternativa è possibile inviare una copia del certificato di garanzia; si prega di ricordare che il certificato deve essere completamente compilato e che il prodotto deve essere stato venduto da un rivenditore autorizzato Leica.

Inviare il prodotto Leica accompagnato da una copia della prova d'acquisto o del certificato di garanzia, nonché una descrizione del reclamo a:

#### **Leica Camera AG, Customer Care, Am Leitz-Park 5, 35578 Wetzlar, Germania**

**E-Mail: customer.care@leica-camera.com, telefono: +49 6441 2080-189**

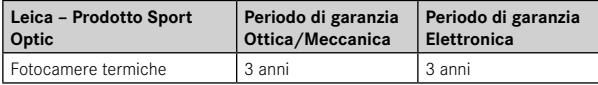

#### I modelli Leica Calonox 2 sono dotati di protezione antispruzzo (IP67).

Il dispositivo è stato testato in condizioni di laboratorio controllate ed è classificato con un indice di protezione IP67 secondo la norma DIN EN 60529. Nota: la protezione antispruzzo e antipolvere non è permanente e diminuisce con il tempo. La garanzia non copre i danni provocati dai liquidi. L'apertura del dispositivo da parte di un rivenditore o di un partner dell'assistenza non autorizzati provoca l'estinzione della garanzia riguardante l'impermeabilità e la resistenza alla polvere.

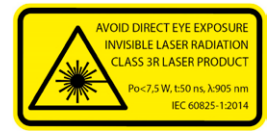

Conforme a 21 CFR 1040.10 e 1040.11, ad eccezione della conformità a IEC 60825-1 Ed. 3, come descritto nel Laser Notice n. 56 dell'8 maggio 2019.

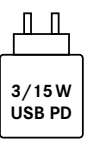

La potenza dell'alimentatore per la ricarica della batteria della fotocamera dipende dal suo stato di funzionamento. Quando la fotocamera è spenta, l'alimentatore richiede una potenza minima di 3 watt. Quando la fotocamera è accesa, è necessaria una potenza di 15 watt.

Compatibile con USB-PD.

# **SERVIZIO PICK UP PER I PRODOTTI INVIATI PER LA RIPARAZIONE**

#### (valido solo per l'Europa)

Qualora rilevaste un difetto sul vostro dispositivo durante il periodo di garanzia, possiamo organizzare su vostra richiesta un servizio di spedizione al nostro reparto di assistenza clienti Customer Care. Per qualsiasi dettaglio organizzativo è disponibile il nostro numero dell'assistenza clienti +49 6441 2080-189. Il nostro servizio Pick Up ritirerà gratuitamente a domicilio il vostro prodotto Leica nel giorno prestabilito e lo invierà al nostro Customer Care per il controllo.

Contatto: https://leica-camera.com/it-IT/contatto

# **INDICE DEI CONTENUTI**

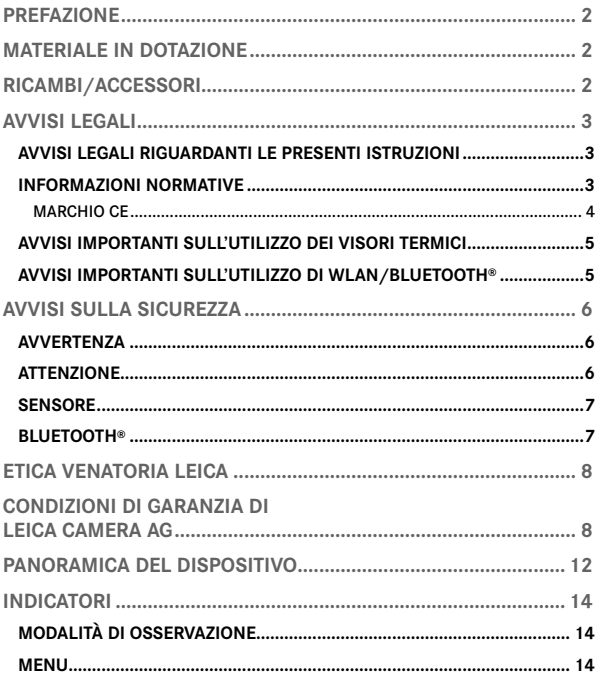

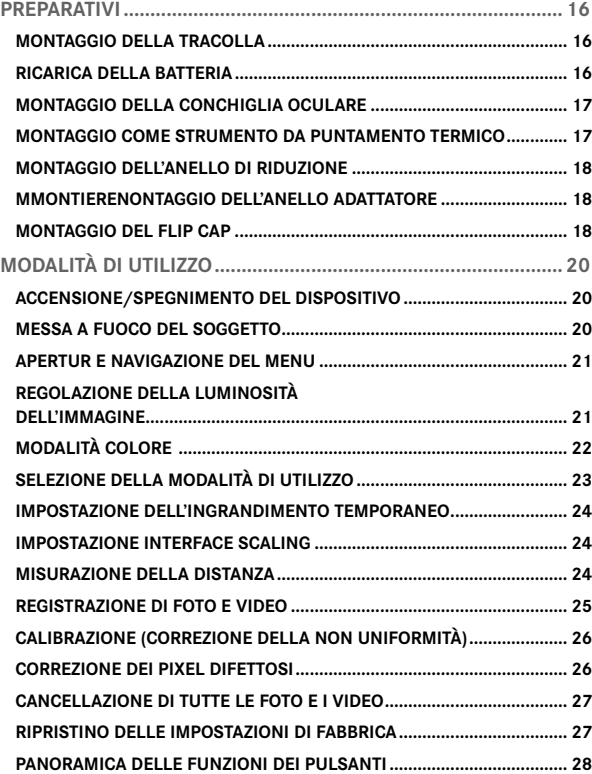

#### 

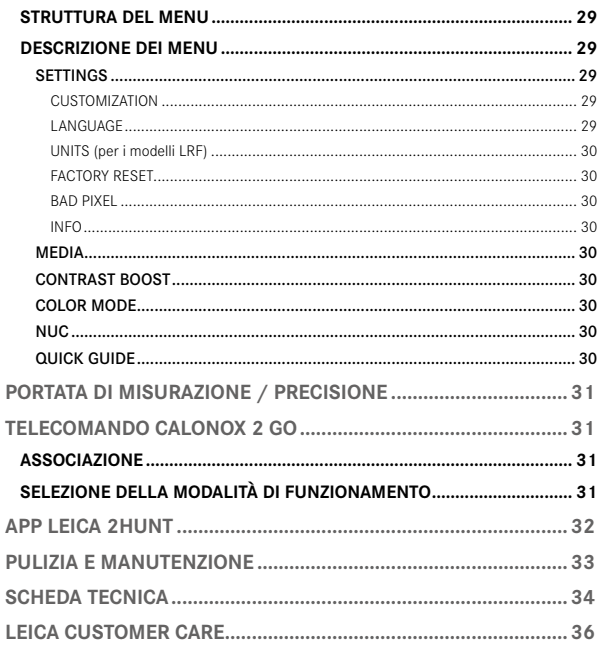

Significato delle varie categorie di informazioni nelle presenti istruzioni per l'uso

#### Avvertenza

- L'eventuale inosservanza può causare morte o gravi lesioni

#### Attenzione

- L'eventuale inosservanza può causare lesioni moderate

#### Avviso

- L'eventuale inosservanza può causare danni al dispositivo e ai suoi accessori

#### Informazioni

- Rimando ad informazioni supplementari.

<span id="page-11-0"></span>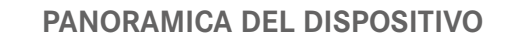

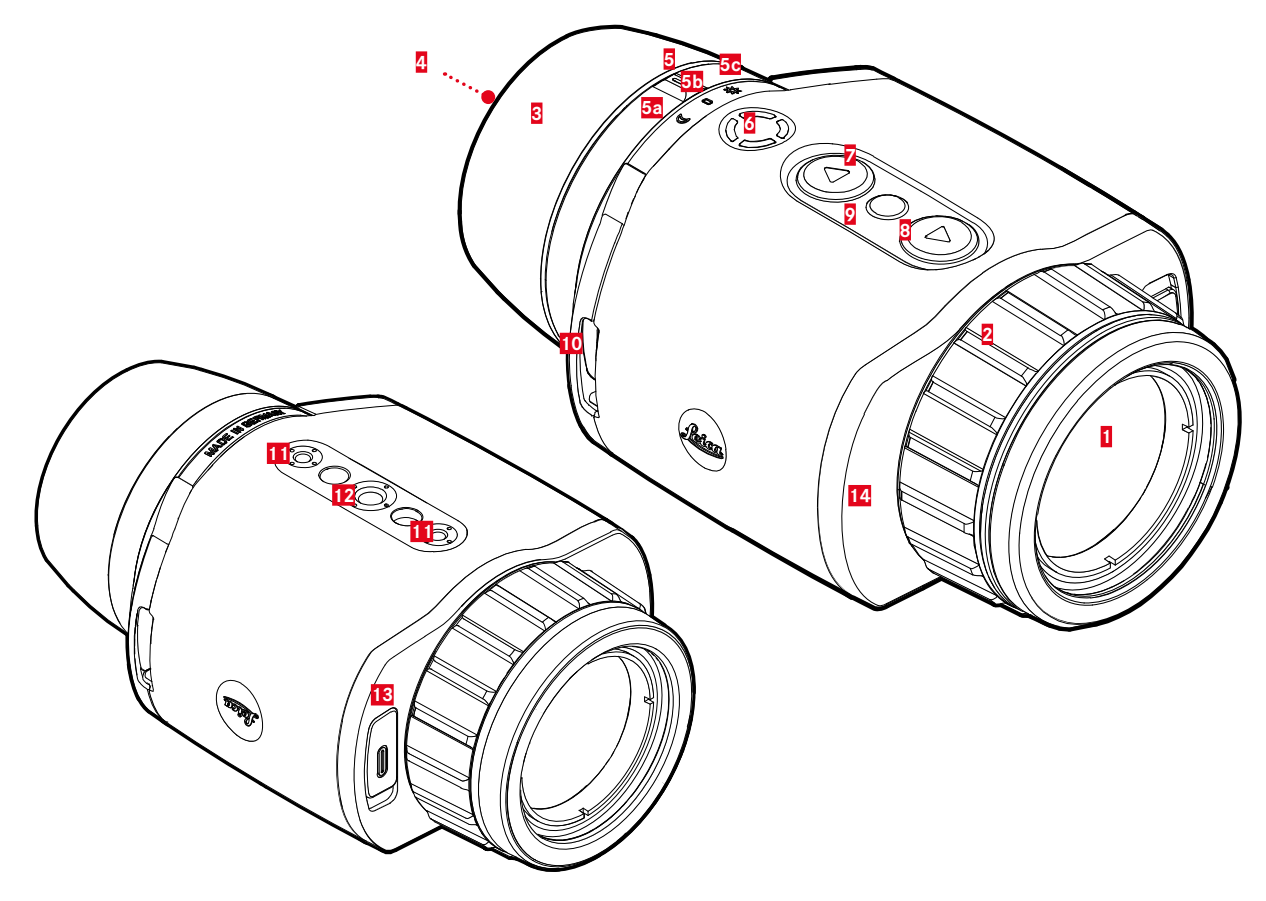

#### **1 Lente anteriore**

- **2 Ghiera di messa a fuoco**
	- Messa a fuoco sulla rispettiva distanza

## **3 Conchiglia oculare**

- Protegge contro l'incidenza della luce dai lati
- **4 Oculare**

## **5 Selettore della modalità operativa**

- **a** Acceso, modalità operativa notturna (simbolo della luna)
- **b** Spento
- **c** Acceso, modalità operativa diurna (simbolo del sole)

## **6 Pulsante funzione**

– Attivazione della misurazione della distanza per il modello LRF

# **7 Pulsante [▼]**

- Navigazione nei menu
- Impostazione della luminosità dell'immagine, vedere a pagina [21](#page-20-1)

# **8  Pulsante [▲]**

- Navigazione nei menu
- Registrazione foto/video, vedere a pagina [24](#page-23-1)

## **9 Pulsante di selezione del menu**

- Richiamo dei menu
- Salvataggio delle impostazioni
- **10 Ganci per tracolla**
- **11 Attacco filettato per treppiede**
	- Filettatura standard M5
- **12 Attacco filettato per treppiede**
	- A 1⁄4 DIN 4503 (1⁄4″)

# **13 Connessione USB-C**

- Trasmissione dati
- Ricarica della batteria
- **14 Ottiche di emissione laser (solo su Calonox 2 Sight LRF)**

## **Informazioni**

• Per impostazione predefinita, il dispositivo non si spegne automaticamente.

\* Per una panoramica completa delle funzioni dei pulsanti, vedere pag. [28.](#page-27-1)

# <span id="page-13-0"></span>**INDICATORI**

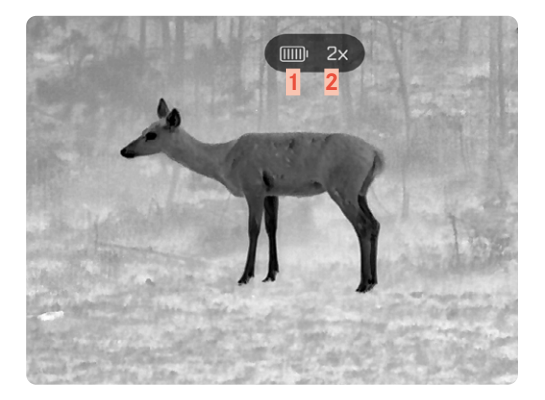

- **Capacità della batteria**
- **Ingrandimento**
- **Area del menu**
- **Voce di menu attiva**

## **MENU**

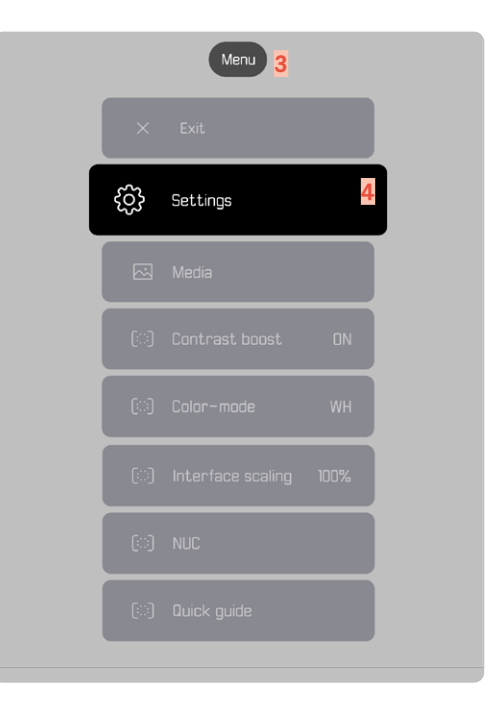

## **INDICAZIONE DELLO STATO DI CARICA SUL MONITOR**

Lo stato di carica della batteria viene indicato in alto nella schermata di stato.

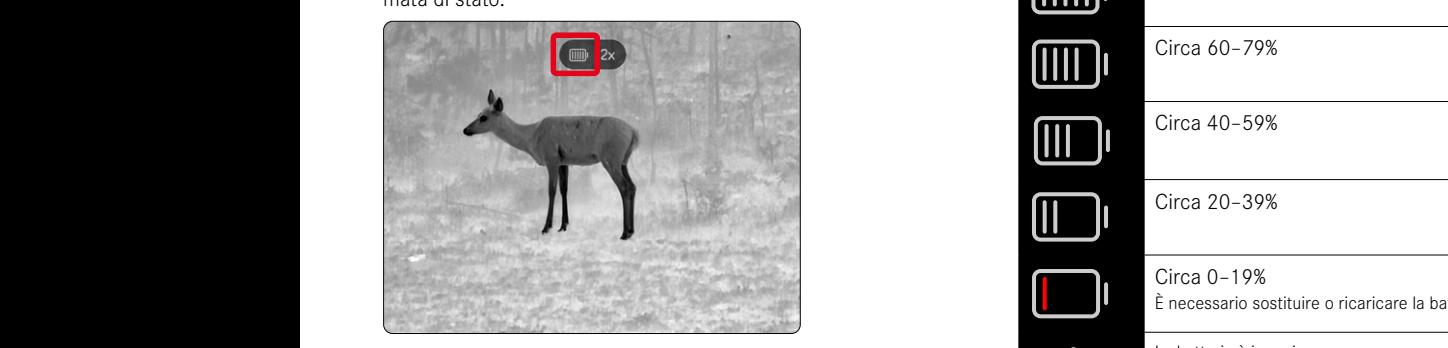

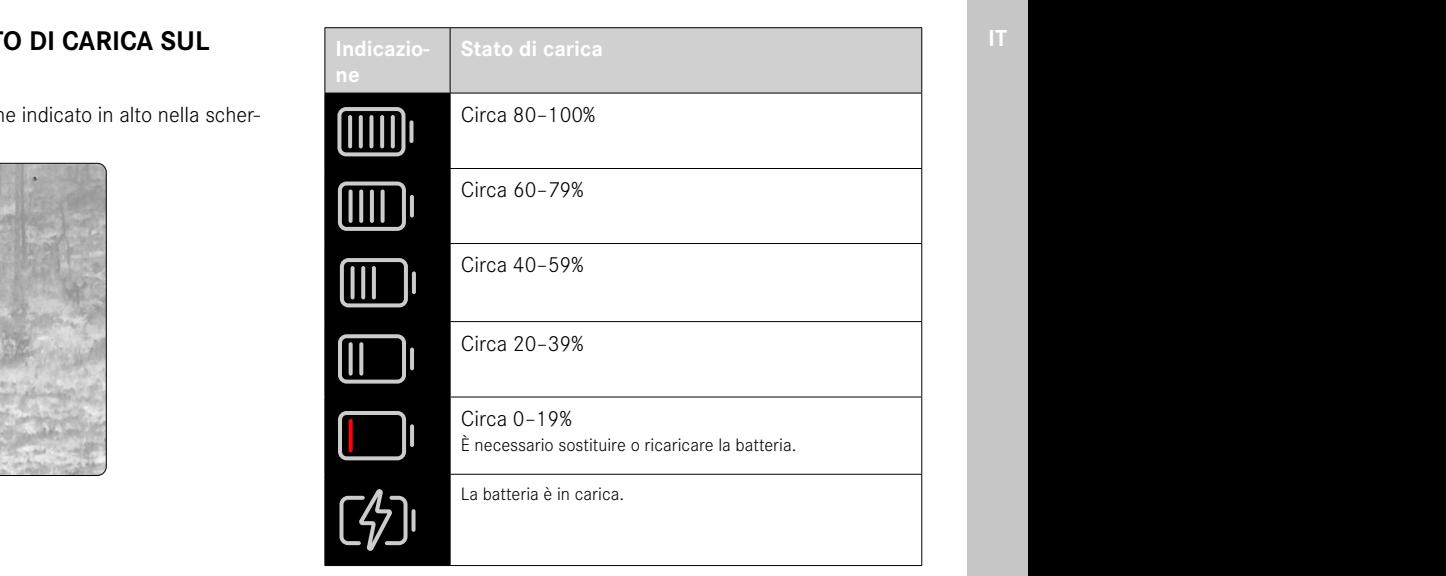

# <span id="page-15-0"></span>**PREPARATIVI**

# **MONTAGGIO DELLA TRACOLLA**

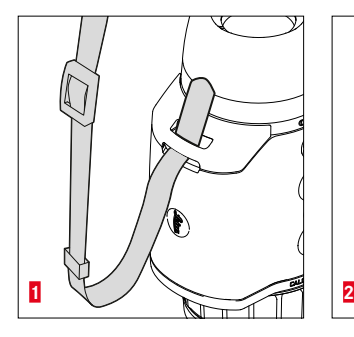

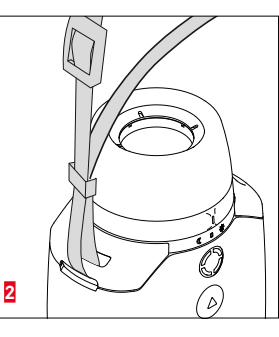

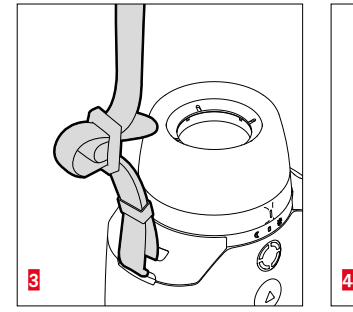

#### Avviso

• Dopo avere applicato la tracolla, occorre accertarsi che le chiusure siano correttamente montate per evitare un'eventuale caduta del dispositivo.

# **RICARICA DELLA BATTERIA**

Il dispositivo è alimentato da una batteria agli ioni di litio. Lo stato di carica della batteria viene indicato nell'intestazione.

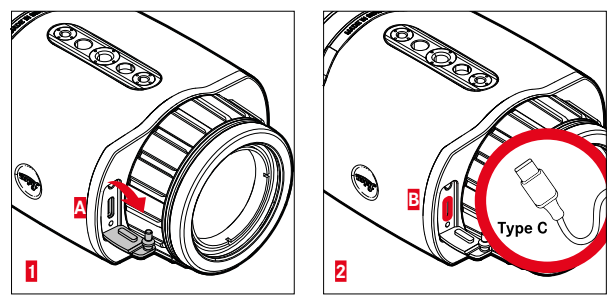

- ▸ Afferrare e tirare il coperchio sull'estremità sinistra (**A**).
- ▸ Collegare il cavo USB (USB-C) (**B**).
- ▸ Collegare l'altra estremità del cavo USB ad un adattatore di rete idoneo (almeno 1,5 A/5 V di input per una ricarica ottimale).
	- Il LED di stato lampeggiante segnala il corretto processo di ricarica. Il LED si accende in modo permanente a partire da circa il 90% della capacità di carica.
	- Durante la ricarica, quando il dispositivo è acceso compare l'icona  $\frac{1}{2}$  accanto all'icona della batteria nell'intestazione del menu.

#### Avviso:

• Per caricare il dispositivo, utilizzare esclusivamente il cavo in dotazione.

## <span id="page-16-0"></span>**MONTAGGIO DELLA CONCHIGLIA OCULARE (UTILIZZO COME STRUMENTO MANUALE)**

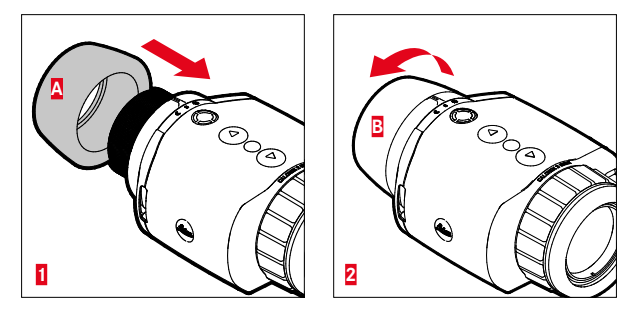

Per utilizzare il dispositivo come strumento manuale/monoculare da osservazione (senza cannocchiale da puntamento) occorre montare la conchiglia oculare fornita in dotazione.

- ▸ Avvitare la conchiglia oculare (**A**) e stringerla leggermente (**B**).
	- Non esercitare forza eccessiva!

# **MONTAGGIO COME STRUMENTO DA PUNTAMEN-TO TERMICO**

#### Avvertenza

- Il dispositivo non deve essere montato capovolto. Allineare il dispositivo in modo rettilineo.
- Prima di qualsiasi montaggio/smontaggio, assicurarsi che l'arma sia scarica e con la sicura inserita.

Se il dispositivo deve essere montato sull'arma con un cannocchiale da puntamento occorrerà utilizzare un adattatore apposito. In linea di massima, Leica consiglia di utilizzare gli adattatori dei seguenti fornitori:

- Recknagel
- Rusan
- Präzise Jagen

La descrizione riportata di seguito può variare a seconda del produttore e del modello. Osservare le istruzioni per l'uso dell'adattatore utilizzato.

### Informazioni

• La filettatura di montaggio di Calonox 2 Sight è M43x0.75. Se si vuole utilizzare un proprio adattatore di dimensioni M52x0.75, è necessario utilizzare l'anello di riduzione 590-82, disponibile come accessorio opzionale.

## <span id="page-17-0"></span>**MONTAGGIO DELL'ANELLO DI RIDUZIONE**

Per poter utilizzare un proprio gruppo Calonox 1, è prima necessario avvitare l'anello di riduzione opzionale.

▸ Avvitare a fondo l'anello di riduzione al Calonox fino alla battuta.

## **MMONTIERENONTAGGIO DELL'ANELLO ADATTA-TORE**

Per collegare l'anello di riduzione a un adattatore, procedere come segue:

- ▸ Avvitare a fondo l'adattatore al Calonox.
- ▸ Ruotare nuovamente l'adattatore fino a portare il meccanismo di chiusura nella posizione desiderata.
- ▸ Avvitare il dado autobloccante manualmente con l'adattatore.
- ▸ Spingere l'adattatore, con il Calonox avvitato, sulla zona dell'obiettivo del cannocchiale da puntamento fino alla battuta.
	- Assicurarsi di non deformare l'adattatore. L'adattatore deve poggiare uniformemente in ogni punto.
- ▸ Azionare la levetta di serraggio dell'adattatore per fissare quest'ultimo al cannocchiale da puntamento (osservare gli avvisi del produttore).

Talvolta occorre allineare ulteriormente l'adattatore e il Calonox affinché il display e il reticolo siano paralleli l'uno all'altro.

# **MONTAGGIO DEL FLIP CAP**

Calonox 2 viene fornito con un copriobiettivo abbinato. Si raccomanda l'uso del copriobiettivo per evitare di danneggiare la lente anteriore.

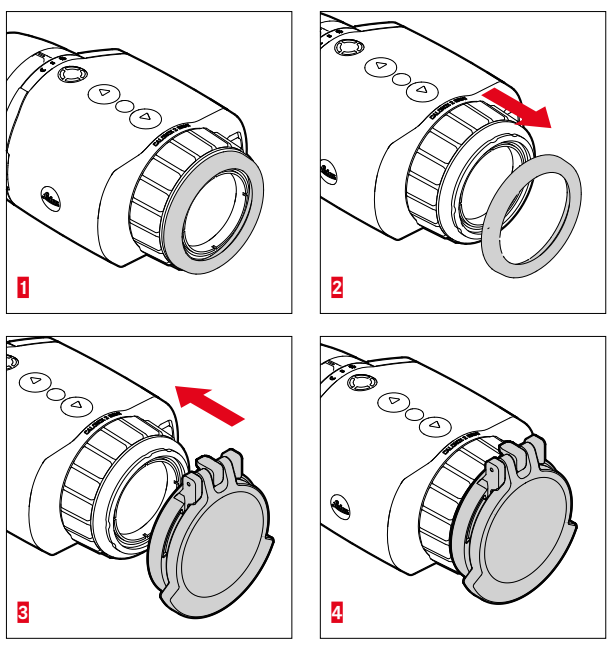

- ▸ Rimuovere l'anello dell'obiettivo **1**.
- ▸ Collocare il copriobiettivo nella posizione desiderata e bloccarlo con una leggera pressione.

#### Informazioni

- Il copriobiettivo può essere montato in diverse direzioni.
- Per non compromettere il risultato della misurazione del modello LRF, assicurarsi che le ottiche di trasmissione laser **14** non siano coperte quando sono in condizione di apertura.

# <span id="page-19-0"></span>**MODALITÀ DI UTILIZZO**

## **ACCENSIONE/SPEGNIMENTO DEL DISPOSITIVO**

**Per accendere il dispositivo**

- ▸ Modalità diurna: spostare il selettore della modalità operativa **5** a sinistra, sul simbolo "Sole".
	- Il dispositivo si accende.
- ▸ Modalità notturna: spostare il selettore della modalità operativa **5** a destra, sul simbolo "Luna".
	- Il dispositivo si accende.

#### Informazioni

• Le modalità diurna e notturna differiscono per la luminosità iniziale del display ed eventualmente per la modalità colore. Queste impostazioni possono essere regolate nell'app Leica 2Hunt.

**Per spegnere il dispositivo**

▸ Portare il selettore della modalità operativa **5** dalla rispettiva posizione iniziale a "**0**". Il display si spegne dopo 3 secondi.

#### Informazioni

• Il dispositivo rimane acceso per circa 60 secondi anche in posizione "OFF" e può essere riattivato immediatamente premendo nuovamente il selettore della modalità operativa **5**. Anche un'accensione accidentale nella modalità "errata" non comporta lo spegnimento del prodotto per un breve periodo di tempo quando si cambia modalità.

# **MESSA A FUOCO DEL SOGGETTO**

Con la ghiera di messa a fuoco si mette a fuoco il soggetto.

**Per mettere a fuoco il soggetto**

- ▸ Scegliere un'inquadratura.
- ▸ Ruotare la ghiera di messa a fuoco in modo che le aree del soggetto desiderate siano nitide.

# <span id="page-20-0"></span>**APERTUR E NAVIGAZIONE DEL MENU**

**Per aprire il menu**

- ▸ Premere a lungo il pulsante di selezione del menu o la voce di menu Exit.
	- Verrà visualizzato il menu.

**Per uscire dal menu**

- ▸ Premere a lungo il pulsante di selezione del menu.
	- Il dispositivo si riporta nella modalità di osservazione.

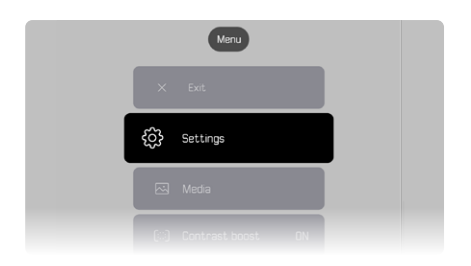

**Selezione di una voce di menu**

- ▸ Spostarsi sulla voce di menu desiderata con i pulsanti **[▲]** e **[▼]**.
- ▸ Premere brevemente il pulsante di selezione del menu.

**Attivazione/disattivazione di un'opzione**

- ▸ Utilizzare i pulsanti **[▲]** e **[▼]** per spostarsi sull'opzione desiderata.
- ▸ Premere brevemente il pulsante di selezione del menu.

# <span id="page-20-1"></span>**REGOLAZIONE DELLA LUMINOSITÀ DELL'IMMAGINE**

La luminosità può essere impostata direttamente su nove livelli utilizzando i pulsanti **[▲]** e **[▼]**.

- ▸ Premere brevemente il pulsante **[▼]**.
	- Si aprirà il menu a scorrimento.
- ▸ Utilizzare i pulsanti **[▲]** e **[▼]** per spostarsi sulla luminosità immagine desiderata.
	- La modifica è immediatamente visibile.
- ▸ Premere brevemente il pulsante di selezione del menu per confermare la luminosità immagine selezionata e uscire dal menu della luminosità.
	- Il dispositivo si riporta nella modalità di osservazione.

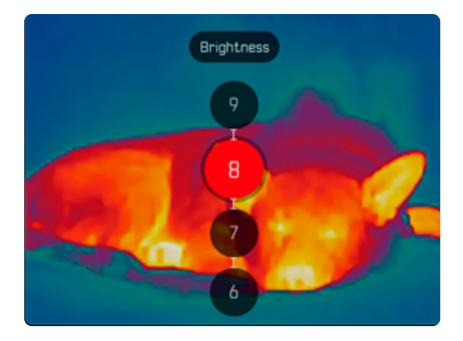

# <span id="page-21-1"></span><span id="page-21-0"></span>**MODALITÀ COLORE**

Sono disponibili quattro modalità colore diverse.

**Per impostare la modalità colore**

- ▸ Premere a lungo il pulsante di selezione del menu.
- ▸ Utilizzare il pulsante **[▼]** per spostarsi sulla voce di menu Color mode.
- ▸ Premere il pulsante di selezione del menu.
	- Si aprirà il menu Color mode.
- ▸ Utilizzare i pulsanti **[▲]** e **[▼]** per selezionare la modalità colore desiderata.
	- La modifica è immediatamente visibile.
- ▸ Confermare la modalità colore desiderata premendo brevemente il pulsante di selezione del menu.
	- Il dispositivo tornerà al menu principale.

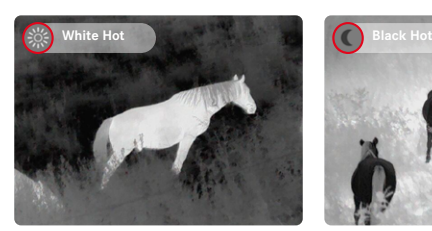

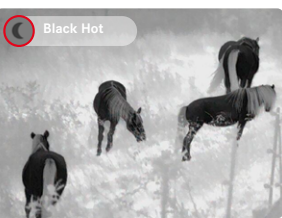

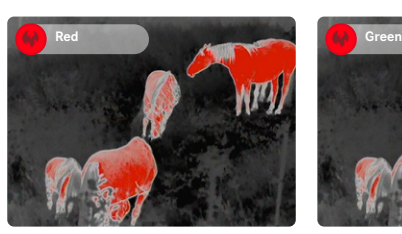

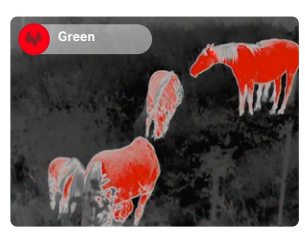

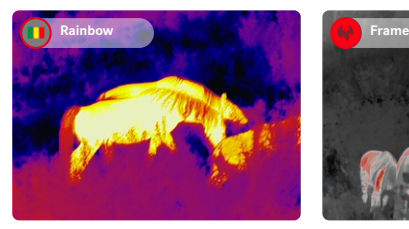

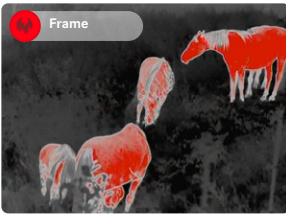

# <span id="page-22-0"></span>**SELEZIONE DELLA MODALITÀ DI UTILIZZO**

Il dispositivo offre tre modalità di utilizzo preimpostate per scenari tipici (modalità individuali dopo gli aggiornamenti dell'app).

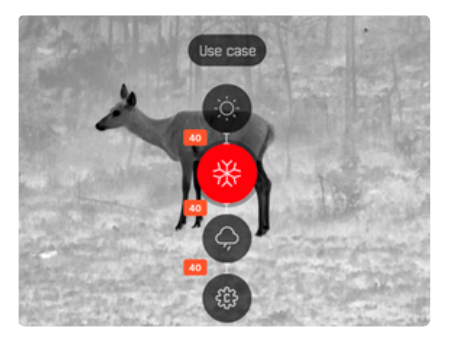

Scenario estate: modalità per temperature generalmente elevate e contrasti elevati. L'immagine viene sottoposta a un aumento nitidezza meno intenso e dovrebbe apparire il più naturale possibile.

- Scenario invernale: modalità per temperature ambientali basse, ma aree selettive con temperature elevate, ad esempio pietre riscaldate dal sole. L'immagine dovrebbe essere il più possibile bilanciata e non sovraccarica negli hot spot.
- Scenario pioggia: modalità per contrasti di temperatura generalmente bassi. L'enfasi è posta sulla massimizzazione del contrasto per ottenere il maggior numero possibile di informazioni sull'immagine.

**Per selezionare uno scenario**

- ▸ Premere brevemente il pulsante di selezione del menu.
	- Si aprirà il menu a scorrimento.
- ▸ Selezionare la voce di menu desiderata con i pulsanti **[▲]** e **[▼]**, quindi confermare con il pulsante di selezione del menu.
	- La modalità selezionata viene visualizzata sul display di stato e il dispositivo torna in modalità di osservazione.

# <span id="page-23-0"></span>**IMPOSTAZIONE DELL'INGRANDIMENTO TEMPO-RANEO**

L'ingrandimento temporaneo è utilizzato per facilitare l'osservazione quando si utilizza un Calonox 2 Sight manualmente.

Consente di attivare uno zoom digitale 2x per 30 secondi. Trascorso questo tempo, il dispositivo passa automaticamente all'ingrandimento 1x. In questo modo si evita che la linea di mira finisca sull'arma in caso di attivazione accidentale.

**Per attivare l'ingrandimento temporaneo**

- ▸ Premere a lungo il pulsante **[▼]**.
	- Il dispositivo passerà all'ingrandimento digitale 2x.
- ▸ Premere nuovamente a lungo il pulsante **[▼]**.
	- Il dispositivo passerà all'ingrandimento 1x (o vi passerà automaticamente dopo 30 s).

# **IMPOSTAZIONE INTERFACE SCALING**

Questa impostazione modifica le dimensioni di visualizzazione del menu al 50%, 75% o 100%, a seconda del cannocchiale da puntamento utilizzato. L'impostazione di fabbrica per le dimensioni del display è 100%.

**Per impostare la funzione Interface Scaling**

- ▸ Premere brevemente il pulsante funzione.
	- Si aprirà il menu di selezione.
- ▸ Selezionare la voce di menu UI-Scaling e confermare premendo il pulsante di selezione del menu.
	- Verrà visualizzato il sottomenu con i relativi valori.
- ▸ Utilizzare i pulsanti [**▲**] e [**▼**] per spostarsi sul valore desiderato e confermare con il pulsante di selezione del menu.

# **MISURAZIONE DELLA DISTANZA**

**Per eseguire una misurazione della distanza**

- ▸ Premere a lungo il pulsante funzione.
	- Comparirà il collimatore.
- ▸ Mettere a fuoco l'oggetto.
- ▸ Premere brevemente il pulsante funzione.
	- Verrà visualizzato il valore misurato.
	- Finché il collimatore resta acceso è possibile avviare in qualsiasi momento una nuova misurazione premendo nuovamente il pulsante funzione.

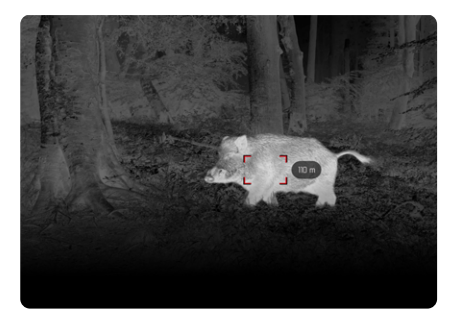

L'indicazione "-" appare nei seguenti casi:

- L'oggetto si trova a meno di 10 metri di distanza.
- È stato superato il campo di misurazione della distanza.
- Oggetto non sufficientemente riflesso.

<span id="page-23-1"></span>Per ulteriori informazioni sulla portata di misurazione, vedere a pagina [31.](#page-30-1)

# <span id="page-24-0"></span>**REGISTRAZIONE DI FOTO E VIDEO**

Il dispositivo dispone di una memoria interna che consente di registrare e salvare in locale foto e video.

**Per scattare foto**

- ▸ Premere brevemente il pulsante **[▲]**.
	- Viene visualizzata una "immagine nell'immagine" della scena registrata.

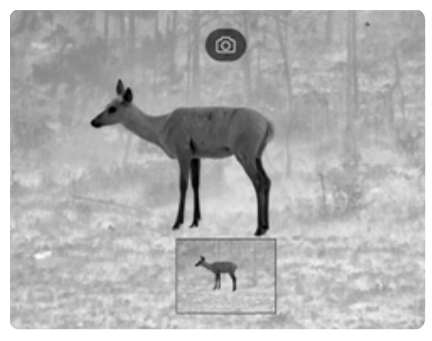

**Per registrare video**

- ▸ Premere a lungo il pulsante **[▲]**.
	- Verranno visualizzati l'icona della fotocamera nella barra informativa superiore e l'indicatore della durata della registrazione video.

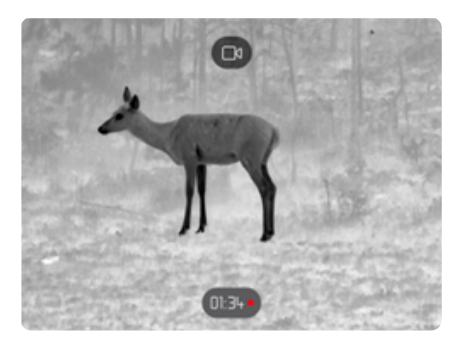

▸ Per terminare la registrazione premere nuovamente il pulsante **[▲]**.

### Informazioni

In alternativa, la registrazione di foto/video può essere attivata anche tramite una voce di menu separata.

**Per registrare una foto/video tramite il menu** 

- ▸ Premere a lungo il pulsante di selezione del menu.
- ▸ Utilizzare il pulsante **[▼]** per spostarsi sulla voce di menu Media.
- ▸ Utilizzare il pulsante **[▲]** e il pulsante **[▼]** per selezionare Take a snapshot O Start video recording.
- ▸ Confermare l'opzione selezionata con il pulsante di selezione del menu.
	- Viene avviata la registrazione di foto o video.

# <span id="page-25-2"></span><span id="page-25-0"></span>**CALIBRAZIONE (CORREZIONE DELLA NON UNIFORMITÀ)**

La correzione della non uniformità (Non Uniformity Correction) è un processo che migliora la qualità dell'immagine.

Senza la correzione della non uniformità, la qualità dell'immagine diminuirebbe con l'aumentare del tempo di funzionamento del visore termico a causa del rumore proprio del sensore.

Il dispositivo dispone di una funzione di correzione automatica della non uniformità.

Se si ha ancora l'impressione che la qualità dell'immagine si stia deteriorando, è possibile eseguire la correzione della non uniformità manualmente.

**Per eseguire una calibrazione manuale**

- ▸ Premere a lungo il pulsante di selezione del menu.
	- Verrà visualizzato il menu di selezione.
- ▸ Utilizzare il pulsante **[▼]** per spostarsi sulla voce di menu NUC.
- ▸ Premere il pulsante di selezione del menu.
	- Verrà visualizzato il menu NUC.
- ▸ Premere il pulsante di selezione del menu.
- ▸ Chiudere il copriobiettivo o posizionare il dispositivo con l'obiettivo su una superficie omogenea con la minima differenza di temperatura possibile (ad esempio, il piano di un tavolo).
- ▸ Premere il pulsante di selezione del menu.
	- Il dispositivo verrà calibrato.
	- Calonox 2 non utilizza un otturatore meccanico per la funzione NUC. Non vi è alcun rumore percettibile e nessun congelamento riconoscibile dell'immagine.

# <span id="page-25-1"></span>**CORREZIONE DEI PIXEL DIFETTOSI**

Talvolta, l'immagine del monitor potrebbe presentare alcuni pixel difettosi. Questi aspetti possono essere corretti.

**Per eseguire la correzione dei pixel**

- ▸ Premere a lungo il pulsante di selezione del menu.
- ▸ Utilizzare il pulsante **[▼]** per spostarsi sulla voce di menu Settings.
- ▸ Premere il pulsante di selezione del menu.
	- Si aprirà il menu Settings.
- ▸ Utilizzare il pulsante **[▼]** per spostarsi sulla voce di menu Bad Pixel.
- ▸ Premere il pulsante di selezione del menu.
	- Si aprirà il menu Bad Pixel.
	- Nell'immagine del monitor è selezionata la voce di menu Initiate Bad pixel override.
- ▸ Premere il pulsante di selezione del menu.
	- Verrà visualizzata la richiesta "Are you sure you want to initiate bad pixel override?".
- ▸ Utilizzare il pulsante **[▲]** per spostarsi sulla voce di menu Yes.
- ▸ Premere il pulsante di selezione del menu.
	- Verrà visualizzata l'istruzione "Point the device toward a flat area and press a middle button".
- ▸ Chiudere l'obiettivo con il flip cap o posizionare il dispositivo con l'obiettivo su una superficie omogenea con la minima differenza di temperatura possibile (ad esempio, il piano di un tavolo).
- ▸ Premere il pulsante di selezione del menu.
	- Il dispositivo corregge automaticamente i pixel difettosi.
	- Al termine della correzione, viene visualizzato il messaggio "Bad pixel override successfully completed".
- ▸ Premere il pulsante di selezione del menu.
	- Si uscirà dal menu.

# <span id="page-26-0"></span>**CANCELLAZIONE DI TUTTE LE FOTO E I VIDEO**

È possibile eliminare dalla memoria interna tutte le foto e i video registrati.

- ▸ Premere a lungo il pulsante di selezione del menu.
- ▸ Utilizzare il pulsante **[▼]** per spostarsi sulla voce di menu Settings.
- ▸ Premere il pulsante di selezione del menu.
	- Si aprirà il menu Settings.
- ▸ Utilizzare il pulsante **[▼]** per spostarsi sulla voce di menu Factory reset.
- ▸ Premere il pulsante di selezione del menu.
	- Si aprirà il menu Factory reset.
- ▸ Utilizzare il pulsante **[▼]** per spostarsi sulla voce di menu Delete all media.
- ▸ Premere il pulsante di selezione del menu.
	- Verrà visualizzata la richiesta "Are you sure you want to delete all media?".
- ▸ Utilizzare il pulsante **[▲]** per spostarsi sulla voce di menu Yes.
- <span id="page-26-1"></span>▸ Premere il pulsante di selezione del menu.

# **RIPRISTINO DELLE IMPOSTAZIONI DI FABBRICA**

Tutte le impostazioni effettuate possono essere cancellate e riportate sui valori impostati in fabbrica. Questa operazione comporta la cancellazione di tutti i profili utente memorizzati.

Se è stato cambiato il telecomando Calonox 2 Go, è possibile cancellare anche il vecchio telecomando.

- ▸ Premere a lungo il pulsante di selezione del menu.
- ▸ Utilizzare il pulsante **[▼]** per spostarsi sulla voce di menu Settings.
- ▸ Premere il pulsante di selezione del menu.
	- Si aprirà il menu Settings.
- ▸ Utilizzare il pulsante **[▼]** per spostarsi sulla voce di menu Factory reset.
- ▸ Premere il pulsante di selezione del menu.
	- Si aprirà il menu Factory reset.
	- Sarà selezionata la voce di menu Reset to factory settings.
- ▸ Premere il pulsante di selezione del menu.
	- Verrà visualizzata la richiesta "Are you sure you want to reset?".
- ▸ Utilizzare il pulsante **[▲]** per spostarsi sulla voce di menu Yes.
- ▸ Premere il pulsante di selezione del menu.
	- Il dispositivo viene resettato.

#### Attenzione

• Dopo un Factory reset è assolutamente necessario verificare le impostazioni.

## <span id="page-27-1"></span><span id="page-27-0"></span>**PANORAMICA DELLE FUNZIONI DEI PULSANTI**

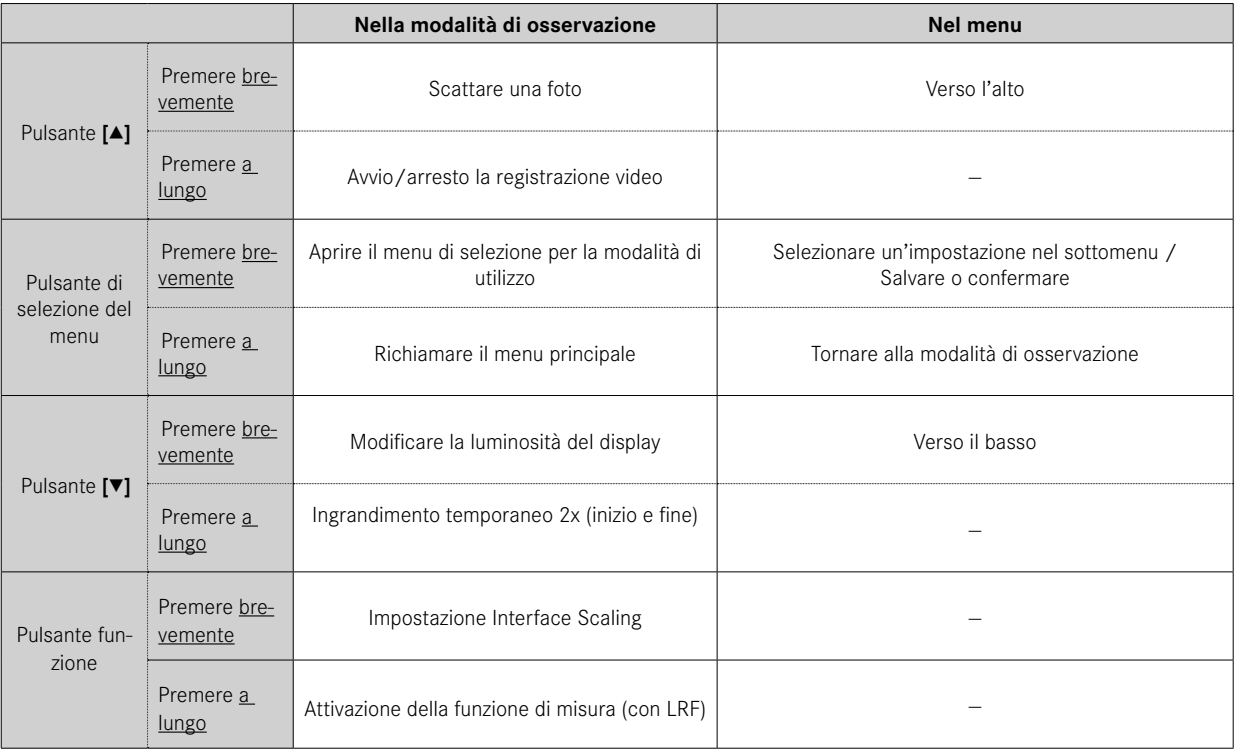

# <span id="page-28-0"></span>**STRUTTURA DEL MENU**

Il menu si articola su tre livelli. La prima voce di menu di ciascun livello serve per salire di livello o per chiudere il menu principale.

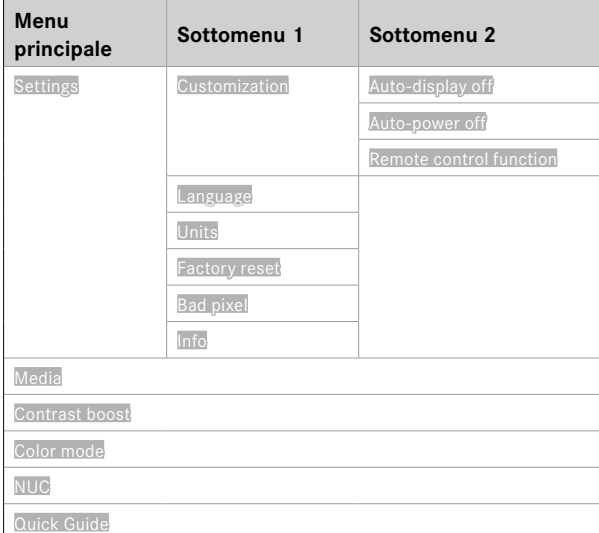

## **DESCRIZIONE DEI MENU**

## **SETTINGS**

## **CUSTOMIZATION**

#### **Auto-display off**

La disattivazione del display in funzione dell'inclinazione (modalità di risparmio energetico) può essere attivata o disattivata. Non appena il dispositivo punta >70° verso l'alto o verso il basso, il display viene disattivato e il dispositivo passa alla modalità standby. L'orario di spegnimento può essere impostato tramite l'app Leica 2Hunt. Vedere ["LEICA 2HUNT-APP" auf Seite 32](#page-31-0).

#### **Auto-power off**

È possibile attivare o disattivare lo spegnimento automatico del dispositivo. Il periodo di tempo corrispondente per lo spegnimento può essere definito tramite l'app Leica 2Hunt.

#### <span id="page-28-1"></span>**Remote control function**

Se si utilizza un telecomando Calonox 2 Go, con questa opzione è possibile selezionare la funzione di telecomando:

- Rangefinder: avvia la misurazione della distanza (solo per i modelli LRF).
- Snapshot/video: avvia la registrazione video.

### **LANGUAGE**

Permette di specificare la lingua del sistema. Sono disponibili le seguenti lingue: inglese, tedesco, francese, spagnolo e italiano. L'impostazione di fabbrica è l'inglese.

#### <span id="page-29-0"></span>**UNITS (per i modelli LRF)**

Specifica l'unità di misura della distanza. Sono disponibili le opzioni Meter o Yard.

#### **FACTORY RESET**

Riporta il dispositivo alle impostazioni di fabbrica. Vedere a pagina [27.](#page-26-1)

#### **BAD PIXEL**

Corregge i pixel difettosi nell'immagine del monitor. Vedere a pagina [26.](#page-25-1)

#### **INFO**

Visualizza il numero di serie e la versione del firmware del dispositivo, nonché le informazioni normative.

#### **MEDIA**

Avvia la registrazione di foto o video.

### **CONTRAST BOOST**

Attiva o disattiva l'aumento del contrasto. L'aumento del contrasto può rivelarsi utile in condizioni difficili come la pioggia. Le piccole differenze di temperatura vengono visualizzate più chiaramente, consentendo un'osservazione più dettagliata.

#### **COLOR MODE**

Imposta la modalità colore dell'immagine termica. Vedere a pagina [22.](#page-21-1)

#### **NUC**

Esegue una calibrazione manuale del dispositivo. Vedere a pagina [26.](#page-25-2)

#### **QUICK GUIDE**

Visualizza una panoramica dell'assegnazione dei pulsanti standard del dispositivo.

# <span id="page-30-1"></span><span id="page-30-0"></span>**PORTATA DI MISURAZIONE / PRECISIONE**

La portata massima viene raggiunta quando sussistono le seguenti condizioni:

- bersagli altamente riflettenti
- visibilità di circa 10 km
- le lunghe distanze possono essere misurate o raggiunte in modo più affidabile se il telemetro viene tenuto molto fermo e/o appoggiato a terra.

Le portate massime sono le seguenti:

- circa 1200 m per bersagli altamente riflettenti
- circa 500 m per la selvaggina

La portata di misurazione è influenzata dai seguenti fattori:

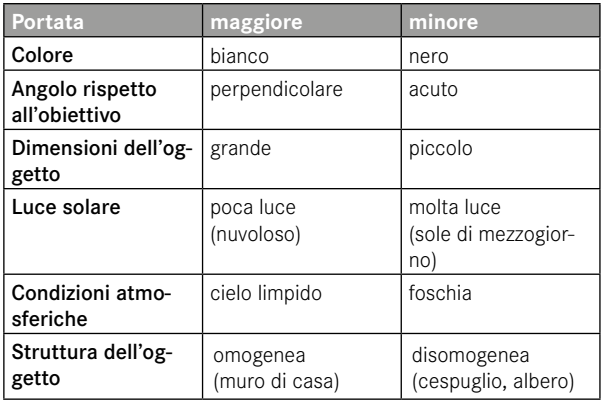

# **TELECOMANDO CALONOX 2 GO**

È possibile controllare a distanza Calonox 2 fino a una distanza di 5 m utilizzando un telecomando disponibile come opzione.

# **ASSOCIAZIONE**

Il processo di associazione si avvia automaticamente quando il dispositivo viene acceso e il telecomando viene utilizzato per la prima volta. Se, ad esempio, si collega un nuovo telecomando dopo aver perso Calonox 2 Go, il processo non si avvia automaticamente. In questo caso il processo deve essere eseguito tramite il reset di fabbrica (vedere a pag. 27).

# **SELEZIONE DELLA MODALITÀ DI FUNZIONAMENTO**

Calonox 2 permette di selezionare la funzione da attivare mediante Calo-nox 2 Go (vedere ["Remote control function" auf Seite 29\)](#page-28-1).

Il pulsante funzione **A** funziona in due fasi a seconda dello stato di fun- zionamento:

#### **1a pressione** (viene annullata la modalità di standby automatico)

- Attivazione dell'elettronica e, se necessario, del display.
- Dopo 10 minuti di inattività, Calonox 2 Go torna in modalità standby.

#### **2a pressione** (a seconda della modalità di funzionamento selezionata)

- Avvia la registrazione foto/video.
- Premere nuovamente per terminare una registrazione video in corso.
- Viene eseguita la misurazione della distanza e il valore viene visualizzato sul dispositivo per alcuni secondi.

#### Informazioni

Per il corretto funzionamento del telecomando Calonox 2 Go, leggere la guida rapida in dotazione.

# <span id="page-31-1"></span><span id="page-31-0"></span>**APP LEICA 2HUNT**

Il dispositivo può essere controllato per via remota con uno smartphone/tablet.

A tale scopo, come prima cosa occorre installare sul dispositivo mobile la app "Leica 2Hunt". In questa app troverete un elenco delle funzioni disponibili nonché le istruzioni per l'uso.

▸ Installare la app nell'Apple App Store™ / Google Play Store™.

# **CONNESSIONE**

## **PRIMA CONNESSIONE AL DISPOSITIVO MOBILE**

Quando ci si connette per la prima volta a un dispositivo mobile, Calonox 2 e il dispositivo mobile devono essere associati. Questa operazione viene eseguita durante la prima configurazione del dispositivo tramite la procedura guidata di connessione.

### **PROCEDURA GUIDATA DI CONNESSIONE**

### **NEL DISPOSITIVO**

- ▸ Accendere Calonox 2.
	- Il Bluetooth® è attivo.

#### Informazioni

• La funzione Bluetooth® è sempre attiva; non è necessario attivarla manualmente.

## **SUL DISPOSITIVO MOBILE**

- ▸ Attivare il Bluetooth®.
- ▸ Avviare l'app Leica 2Hunt.
- ▸ Toccare il pulsante "Avvia connessione".
	- Compare un elenco di dispositivi.
- ▸ Selezionare il dispositivo desiderato.
	- Viene stabilita la connessione. L'operazione potrebbe richiedere qualche istante.
	- L'avvenuta connessione viene visualizzata nell'app.

#### Informazioni

- L'associazione deve essere effettuata una sola volta per ogni dispositivo mobile. Il dispositivo viene aggiunto all'elenco dei dispositivi riconosciuti.
- Per utilizzare la Galleria è necessaria una connessione WLAN. Seguire le istruzioni dell'app Leica 2Hunt.

## **DISATTIVAZIONE DELLA CONNESSIONE**

Qualora non sia più necessaria la connessione ad un dispositivo mobile, si consiglia di disattivare la funzione Bluetooth.

- ▸ Avviare l'app Leica 2Hunt.
- ▸ Toccare il pulsante "Informazioni dispositivo".
- ▸ Toccare il pulsante "Disconnetti dispositivo".
	- La connessione verrà interrotta.

# <span id="page-32-0"></span>**PULIZIA E MANUTENZIONE**

- Il prodotto Leica non necessita di particolari cure.
- Per rimuovere le impurità più grossolane, ad esempio sabbia, utilizzare uno spazzolino a setole naturali morbide oppure un getto d'aria.
- Per rimuovere impronte digitali e altre macchie simili dalle lenti dell'obiettivo e dell'oculare, strofinare prima con un panno umido, quindi con una pelle di daino o un panno pulito che non lasci peli.
- Il dispositivo deve essere conservato in un luogo ben ventilato, asciutto e fresco, soprattutto evitando la formazione di muffe in luoghi ad elevata umidità atmosferica.
- Per la manutenzione dell'ottica o del corpo esterno non è con sentito utilizzare alcol o altre soluzioni chimiche.
- Anche se le superfici delle lenti sono molto sporche, non stro finate mai esercitando una pressione eccessiva. Il trattamento antiacqua e antisporco è altamente resistente all'abrasione, tuttavia sabbia e cristalli di sale possono danneggiarlo.
- Il corpo esterno deve essere pulito unicamente con una pelle di daino inumidita. Utilizzando panni asciutti, sussiste il rischio di provocare cariche statiche.
- Sciacquare sempre abbondantemente per rimuovere eventuali incrostazioni di sale! In caso contrario, i cristalli di sale essiccati potrebbero danneggiare le superfici.

# <span id="page-33-0"></span>**SCHEDA TECNICA**

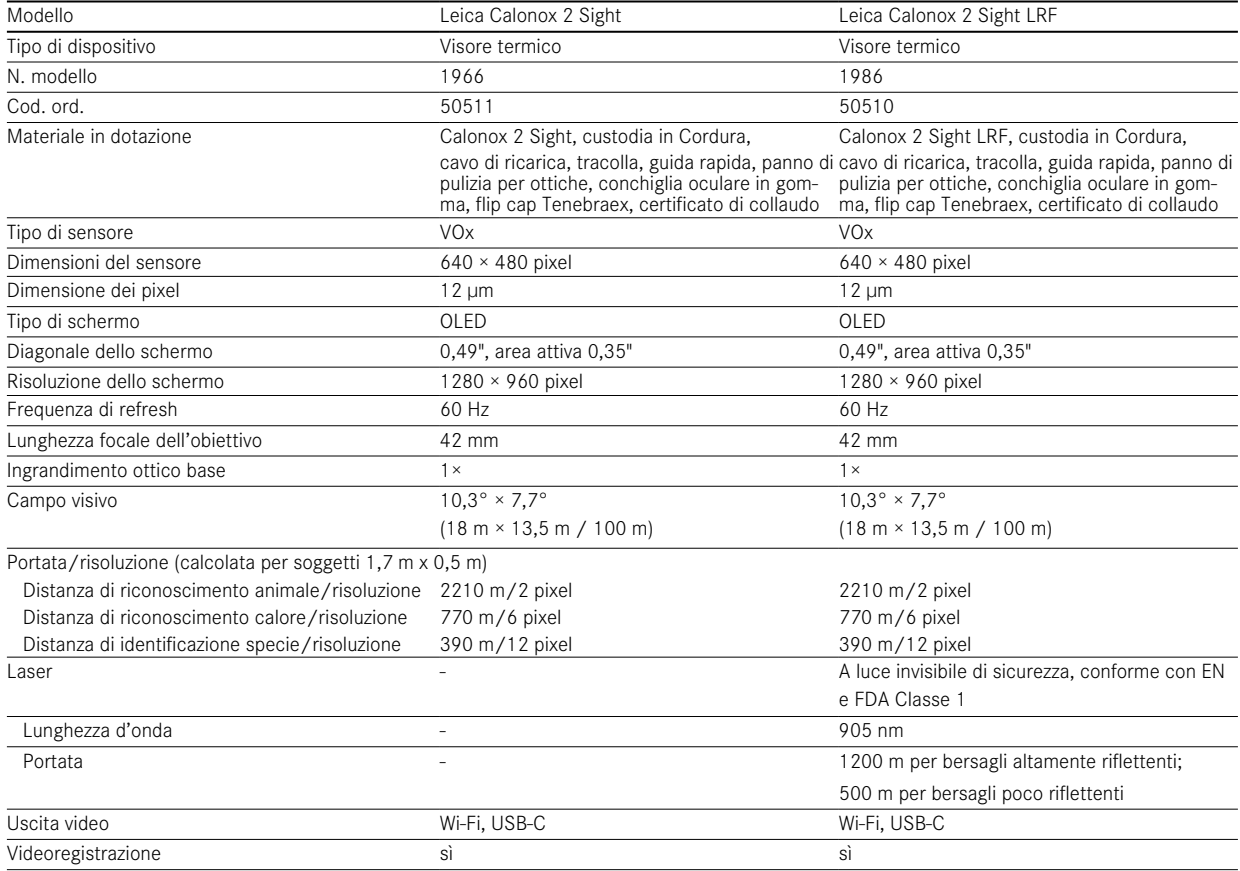

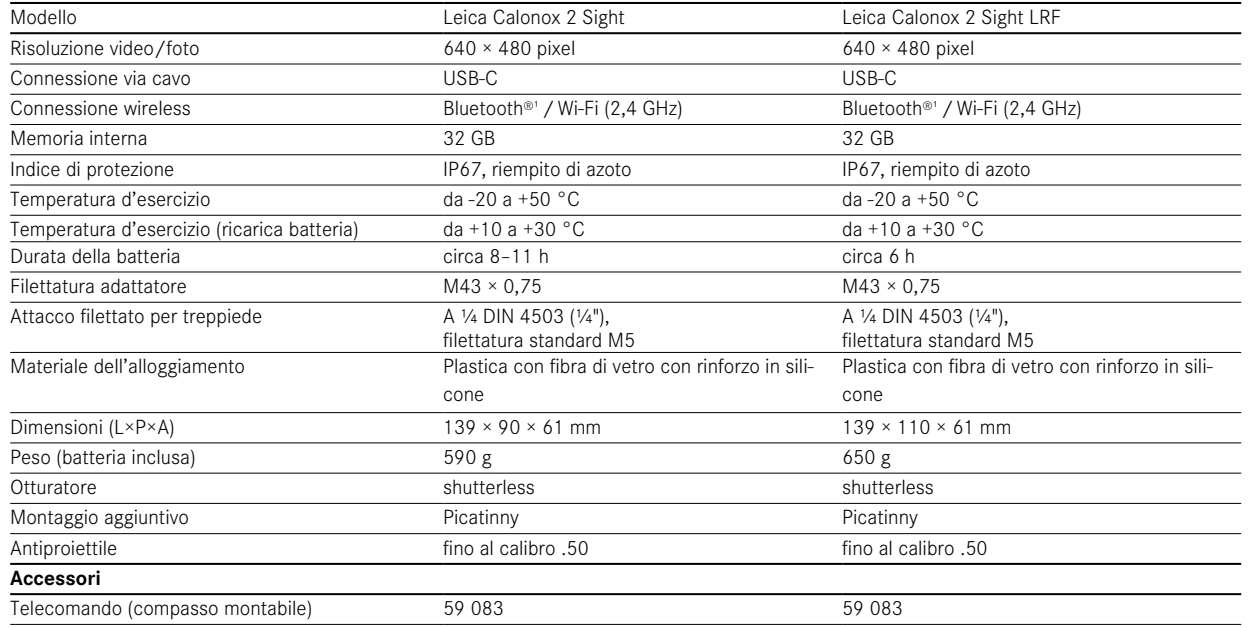

Con riserva di modifiche nel design, nelle specifiche e nell'offerta.

1 La connessione Bluetooth® del dispositivo è attiva in modo costante. Serve per la connessione al telecomando opzionale Calonox 2 Go e per connettersi automaticamente all'app Leica 2Hunt (vedere ["LEICA 2HUNT-APP" auf Seite 32\)](#page-31-0).

# <span id="page-35-0"></span>**LEICA CUSTOMER CARE**

Per la manutenzione della vostra attrezzatura Leica e un'eventuale consulenza su tutti i prodotti Leica e sulla loro ordinazione, potete rivolgervi al Customer Care di Leica Camera AG. Per le riparazioni, o in caso di danni, potete rivolgervi al nostro Customer Care o direttamente al Servizio Riparazioni di un rappresentante autorizzato Leica del vostro paese.

## **LEICA DEUTSCHLAND**

#### Leica Camera AG

Leica Customer Care Am Leitz-Park 5 35578 Wetzlar Germany

Telefono: +49 6441 2080-189 Fax: +49 6441 2080-339 Email: customer.care@leica-camera.com https://leica-camera.com

## **RAPPRESENTANTE NAZIONALE**

Il Customer Care competente per la vostra zona di residenza è indicato nella nostra home page: https://leica-camera.com/contact